## 学生请假流程说明

学生 XXXXXXXX 时需请假, 经辅导员老师审批(请假时长 <1 天)、书院院长审批(1 天<请假时长≤3 天)后方可离 校,审批人可在电脑端"学生外出报备"中查看学生请假详 细情况。具体流程如下:

学生请假时,通过"智慧山职"手机端,在"应用-移动 办公"中对应请假时长,发起请假流程。(见图 1、图 2)

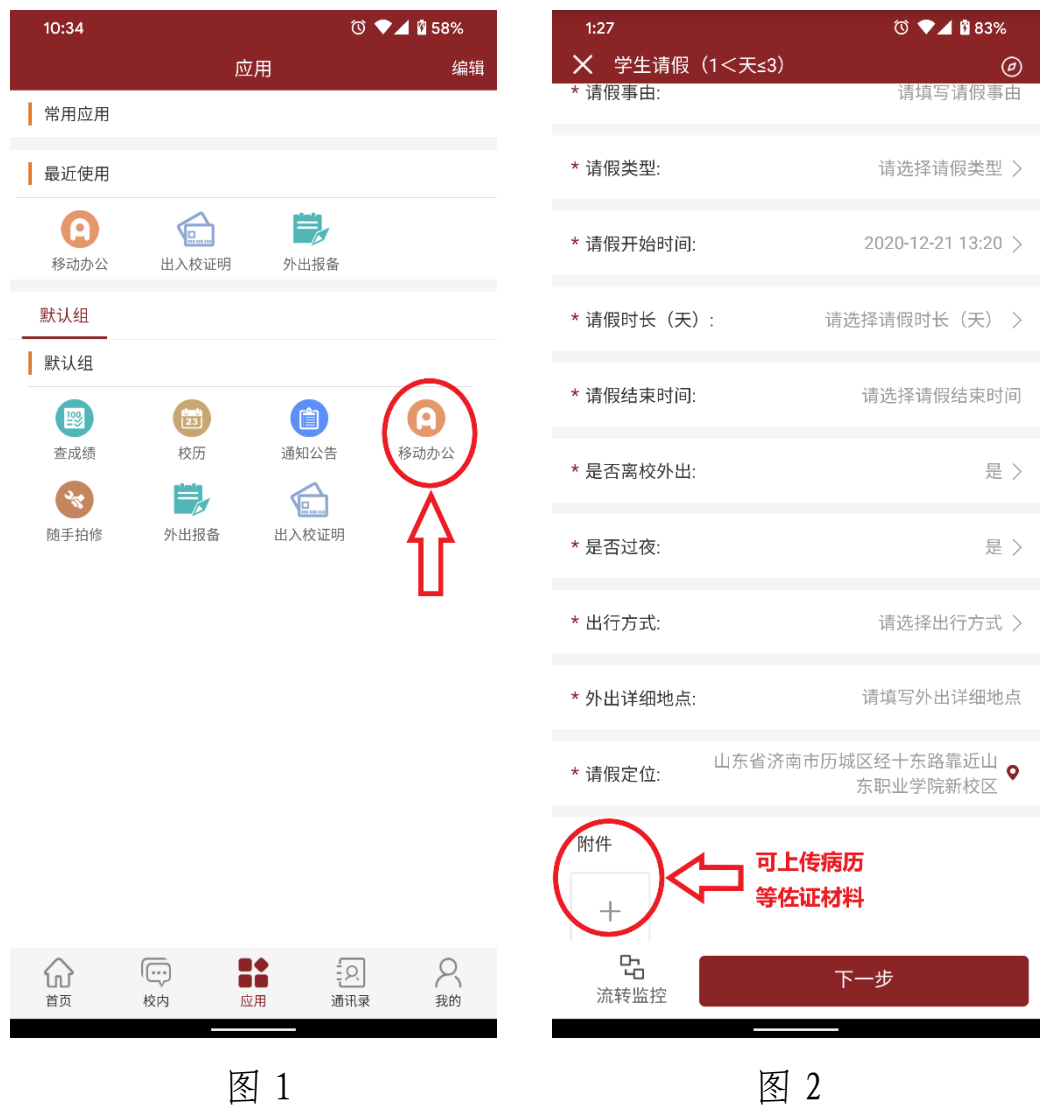

学生提交请假申请后,辅导员老师将收到一条流程待办 通知(见图 3),点击待审批流程(见图 4),进入审批界面 (见图 5),填写审批意见(见图 6)。

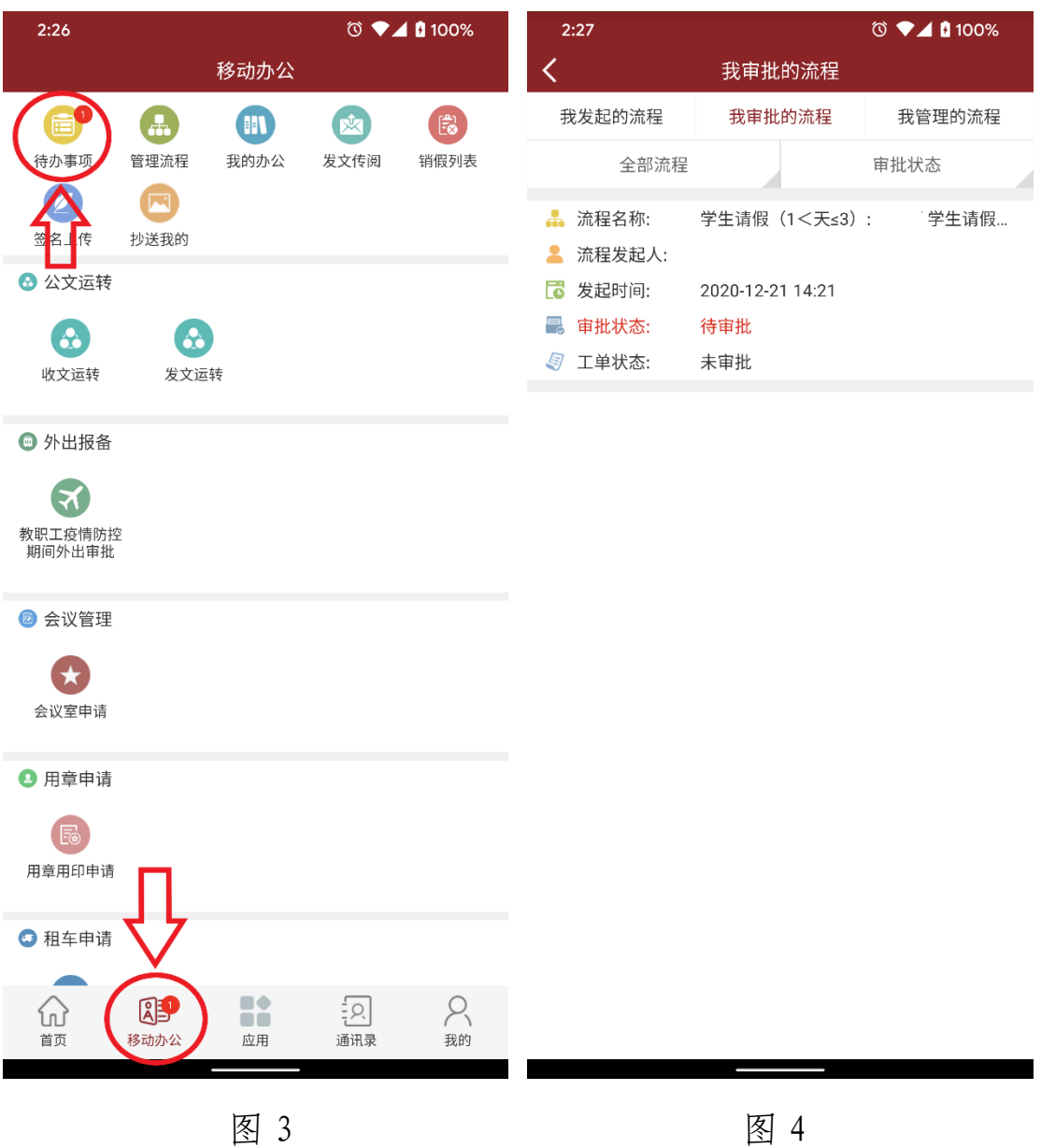

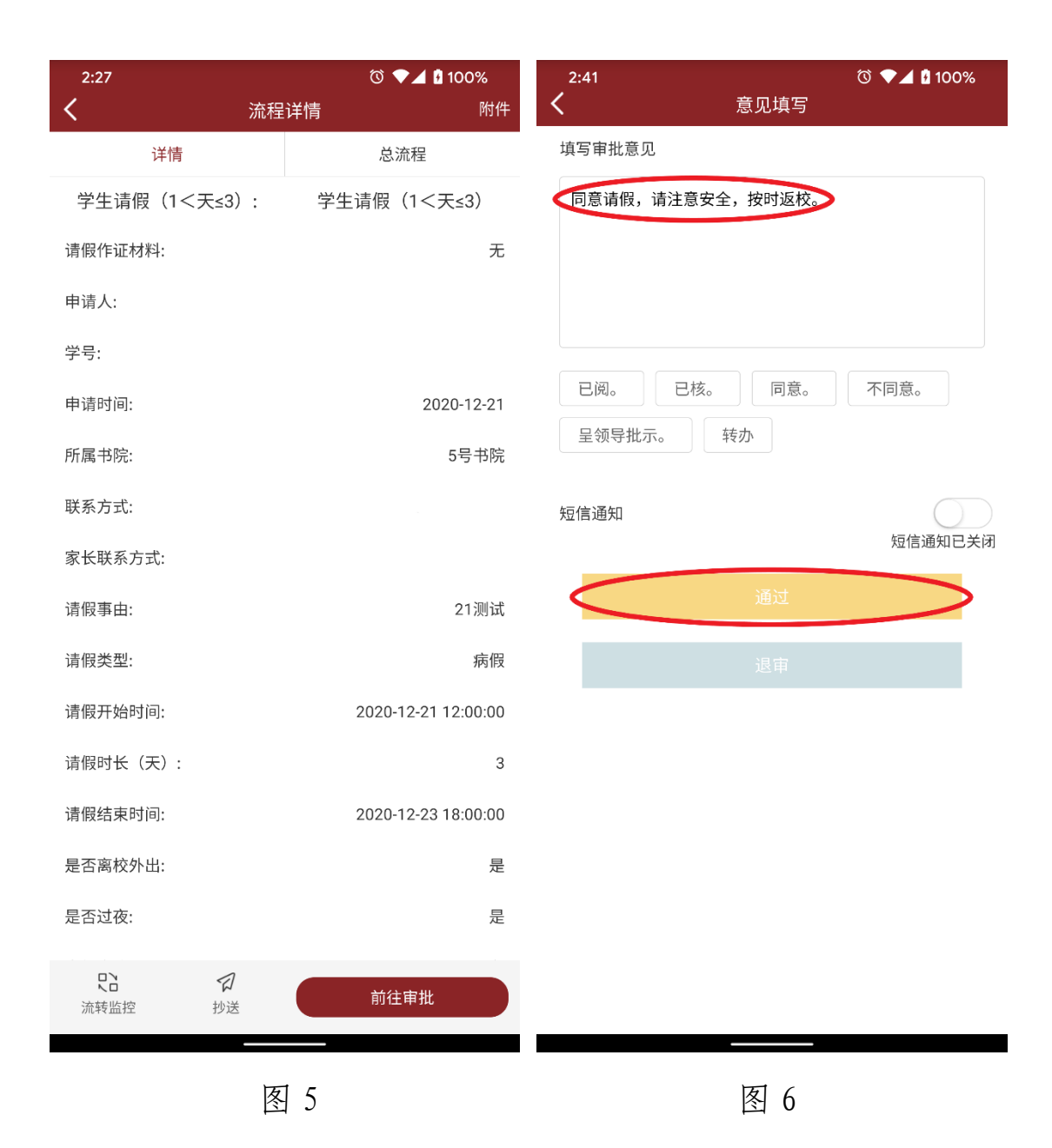

如请假时长为:1 天<请假时长≤3 天,辅导员老师审核 后须选择对应书院院长,报书院院长审批(见图 7)。书院院 长审批界面与辅导员老师审批界面相同。

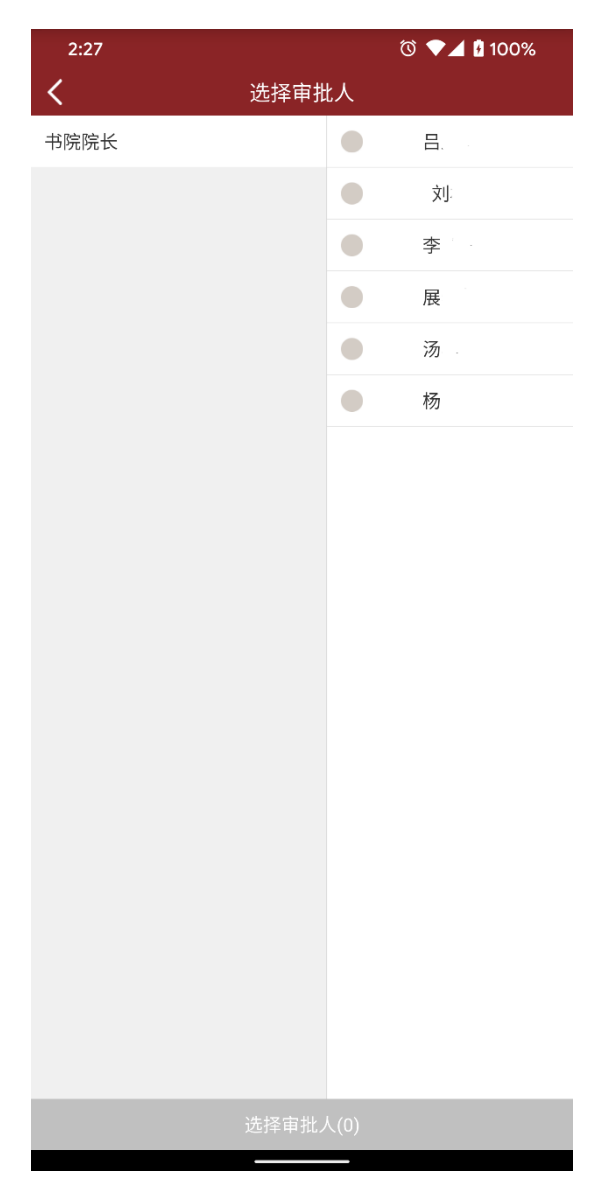

图 7

学生请假经相应老师审批同意后方可离校,须在请假结 束时间前按时返校并销假。学生返校时,通过"智慧山职" 手机端,在"应用-出入校证明"中选择相应凭证,在校门口 扫码入校记录实际返校时间(见图 8、图 9)。

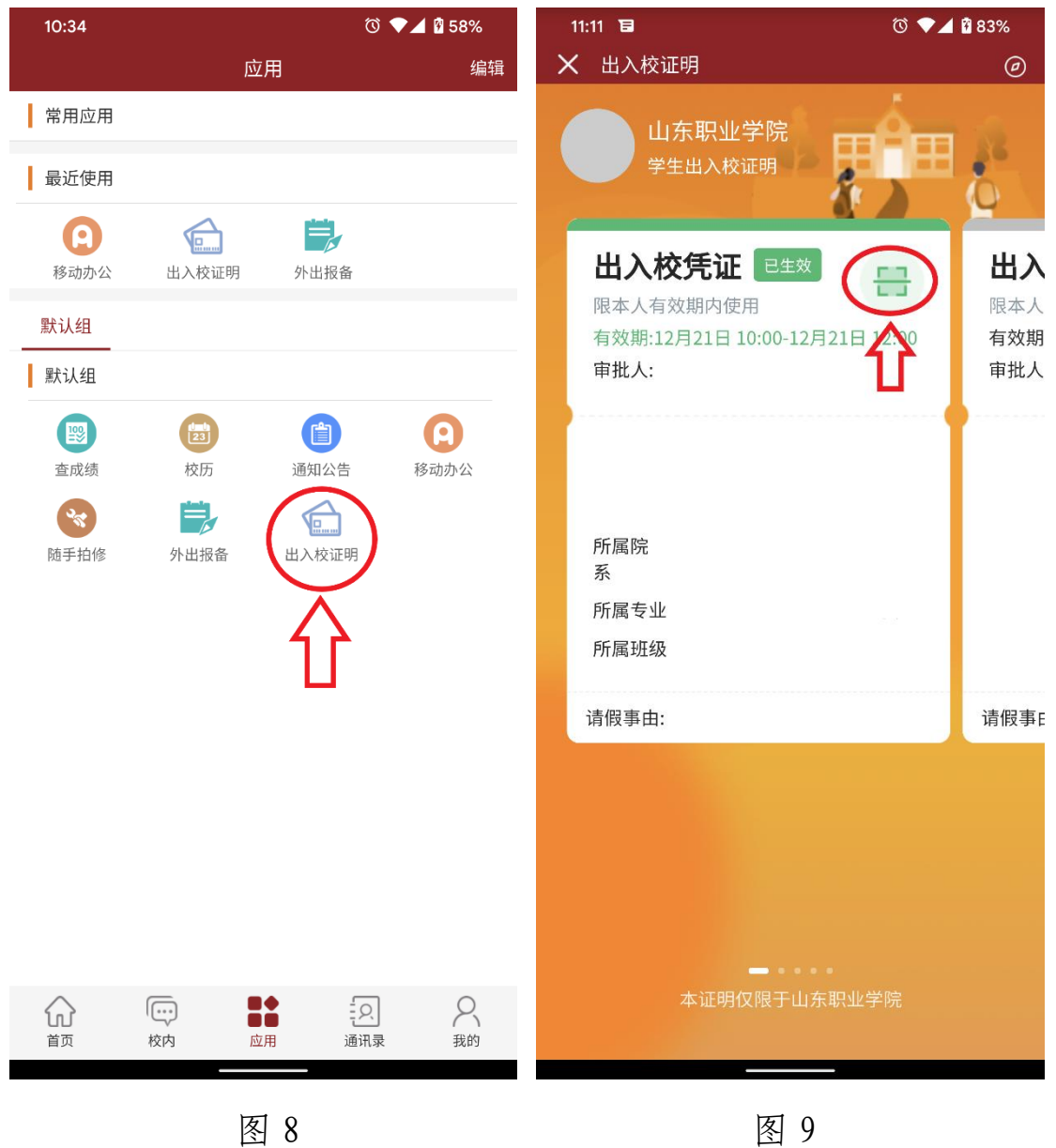

学生销假后,辅导员老师审核学生销假情况,确认属实 后结束学生请假流程。通过"智慧山职"电脑端,"学生管理 系统-学生外出报备"请假审批人可查看该生请假和是否按

## 时返校等详细情况。(见图 10、图 11)

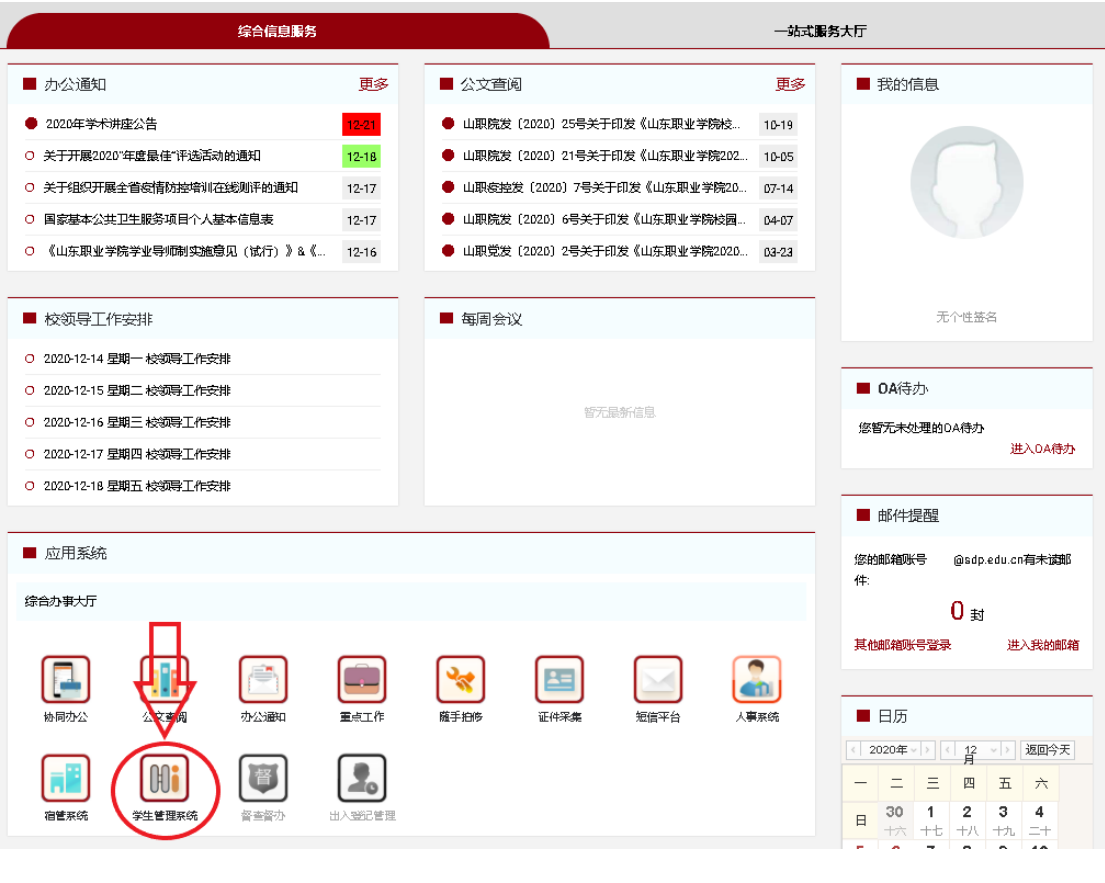

图 10

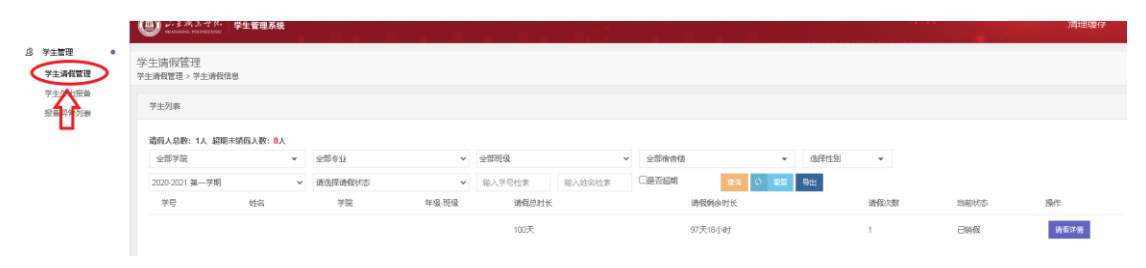

图 11